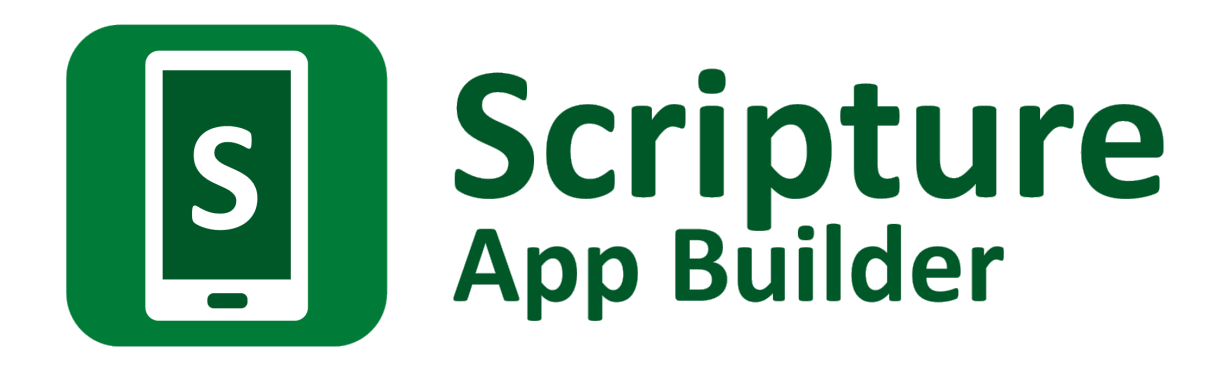

# **Créer des applications avec les quiz**

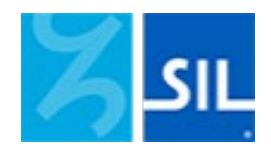

# Scripture App Builder : Créer des applications avec les quiz

© 2021, SIL International

*09 décembre 2021*

Vous êtes libre d'imprimer ce manuel pour votre usage personnel et pour des ateliers de formation.

La dernière version est disponible à l'adresse suivante :

<http://software.sil.org/scriptureappbuilder/resources/>

et dans le menu Aide de Scripture App Builder.

# **Table des matières**

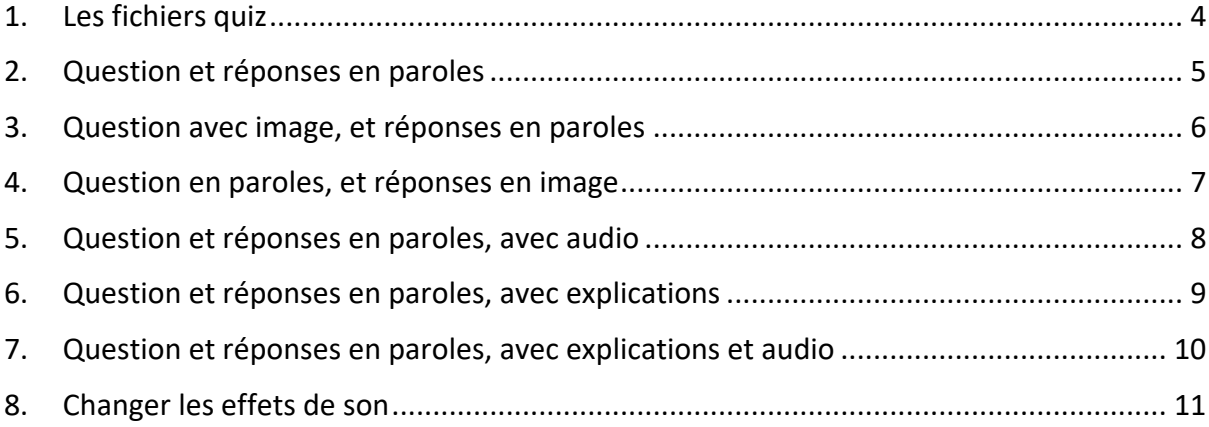

# <span id="page-3-0"></span>**1. Les fichiers quiz**

Des quiz sont dévéloppés à l'aide des **fichiers texte** (txt), créés avec un éditeur de textes comme **Bloc-Notes**.

Un fichier quiz contient :

- Quelques informations au début : identifiant, nom du quiz, nom court ;
- Des questions : au moins une question, il n'y a pas de limite au nombre de questions.

Dans Scripture App Builder, vous ajoutez les fichiers quiz comme vous le faites avec d'autres sortes de livres sur la page **Livres**. Cliquez **Ajouter livre…** et séléctionnez le fichier.

# **Codes à utiliser**

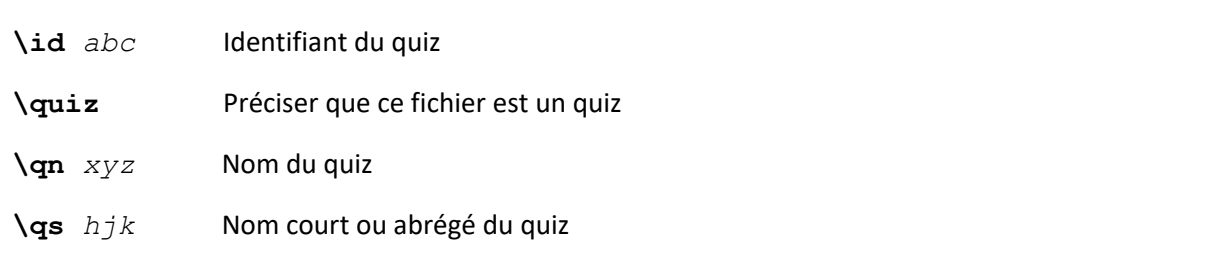

#### **Exemple 1**

```
\id QUIZ1
\quiz
\qn Quiz sur le Mali
\qs Mali
```
#### **Exemple 2**

**\id** Q123 **\quiz \qn** Les villes du monde **\qs** Villes

# <span id="page-4-0"></span>**2. Question et réponses en paroles**

Les questions les plus faciles ont une question en paroles et quelques réponses en paroles. Il faut donner une bonne réponse et quelques mauvaises réponses. L'ordre des réponses sera mélangé dans l'application. Vous pouvez avoir deux réponses, comme "Vrai" et "Faux", ou trois ou quatre réponses, ou même plus selon la question.

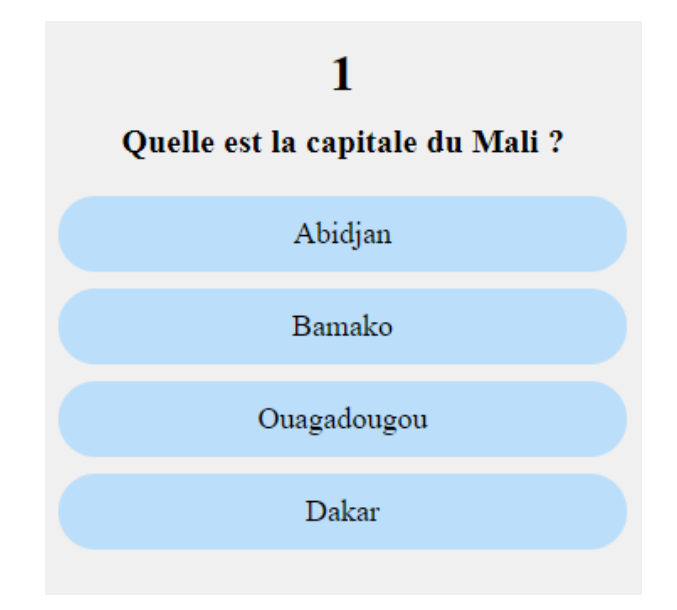

## **Codes à utiliser**

Г

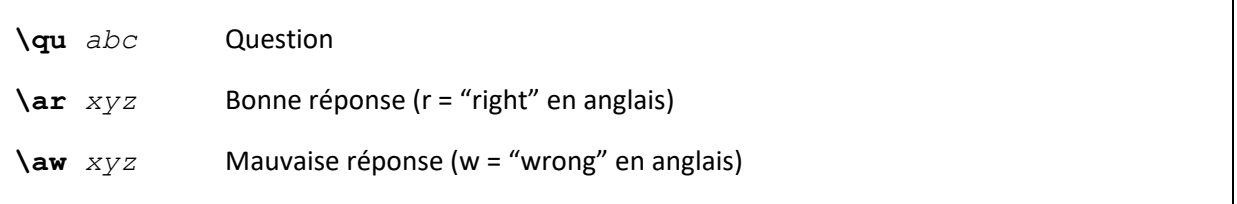

```
\qu Quelle est la capitale du Mali ?
\aw Abidjan
\ar Bamako
\aw Ouagadougou
\aw Dakar
```
# <span id="page-5-0"></span>**3. Question avec image, et réponses en paroles**

Ici, nous avons une question avec une image et texte, et les réponses sont en paroles.

Dans Scripture App Builder, il faut mettre l'image (fichier JPG ou PNG) dans l'onglet **Illustrations** pour le livre quiz.

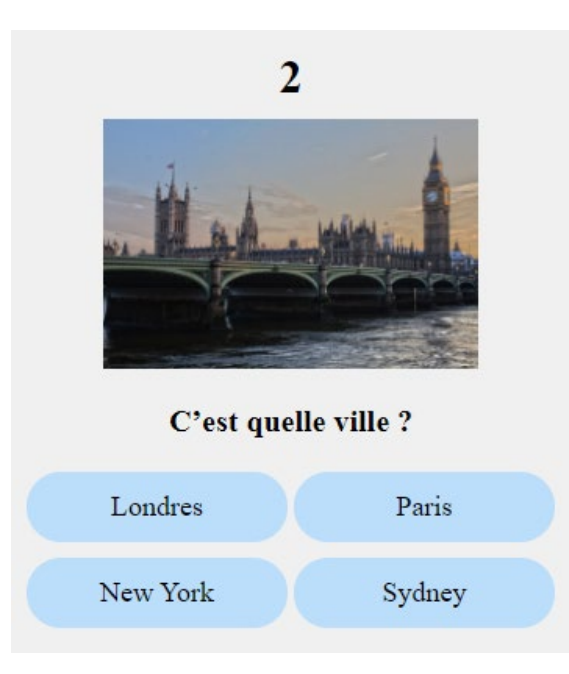

# **Codes à utiliser**

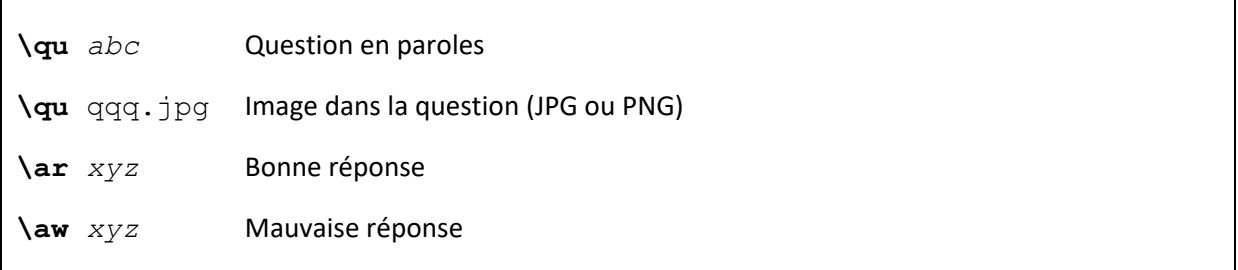

```
\qu C'est quelle ville ?
\qu ville.jpg
\ar Londres
\aw Paris
\aw New York
\aw Sydney
```
# <span id="page-6-0"></span>**4. Question en paroles, et réponses en image**

Ici, nous avons une question en paroles, et les réponses sont des images.

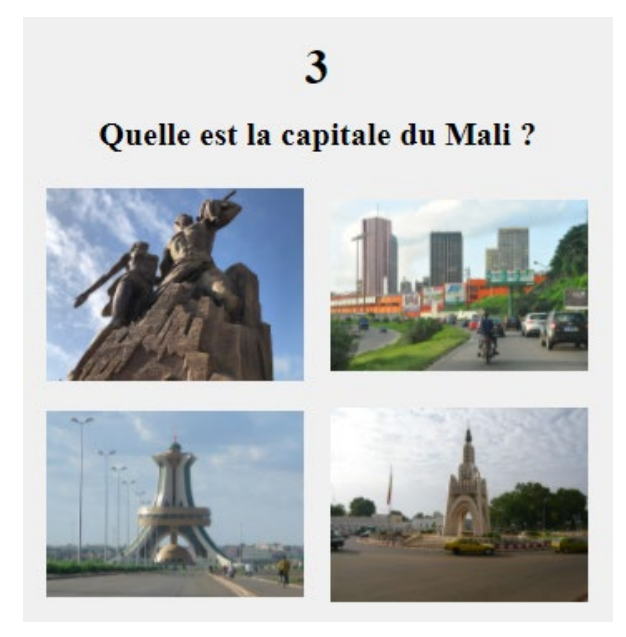

# **Codes à utiliser**

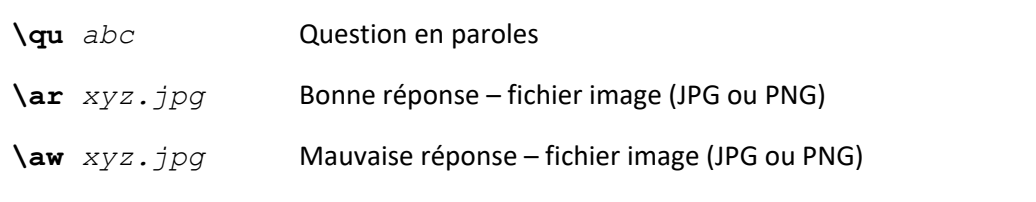

# **Exemple**

**\qu** Quelle est la capitale du Mali ? **\aw** dakar.jpg **\aw** abidjan.jpg **\aw** ouaga.jpg **\ar** bamako.jpg

# <span id="page-7-0"></span>**5. Question et réponses en paroles, avec audio**

Vous pouvez fournir un enregistrement audio pour la question et pour chaque réponse. L'enregistrement peut se faire dans un logiciel comme Audacity [\(https://www.audacityteam.org\)](https://www.audacityteam.org/). Utilisez Fichier > Exporter > Exporter audio s

Dans Scripture App Builder, il faut mettre le clip audio (fichier MP3) dans l'onglet **Clips audio** pour le livre quiz.

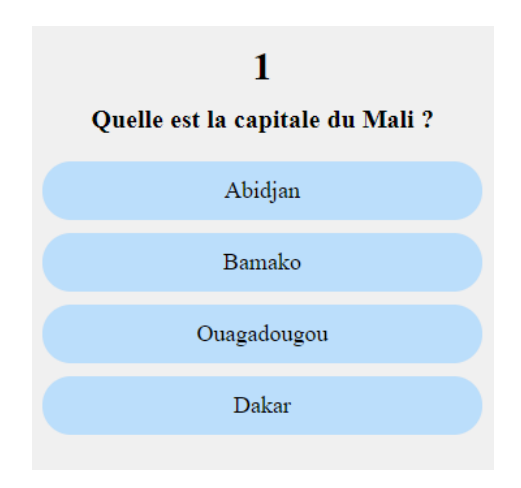

## **Codes à utiliser**

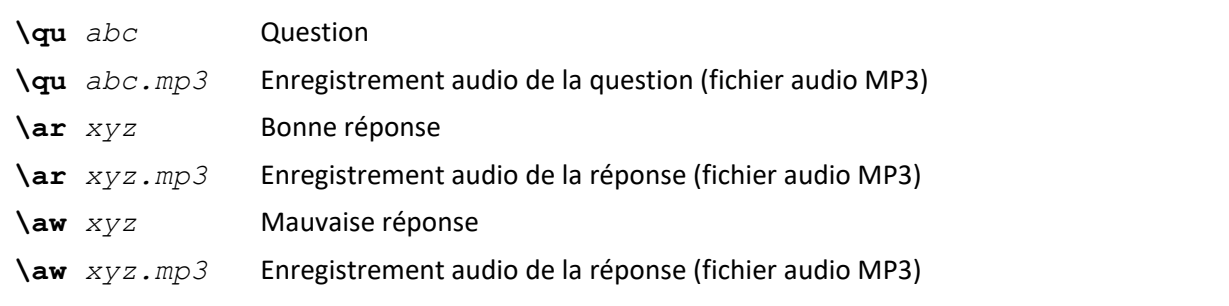

```
\qu Quelle est la capitale du Mali ?
\qu question-capital.mp3
\aw Abidjan
\aw abidjan.mp3
\ar Bamako
\ar bamako.mp3
\aw Ouagadougou
\aw ouagadougou.mp3
\aw Dakar
\aw dakar.mp3
```
# <span id="page-8-0"></span>**6. Question et réponses en paroles, avec explications**

Vous pouvez donner une explication à l'utilisateur après la séléction d'une réponse, que ce soit une bonne réponse ou une mauvaise réponse.

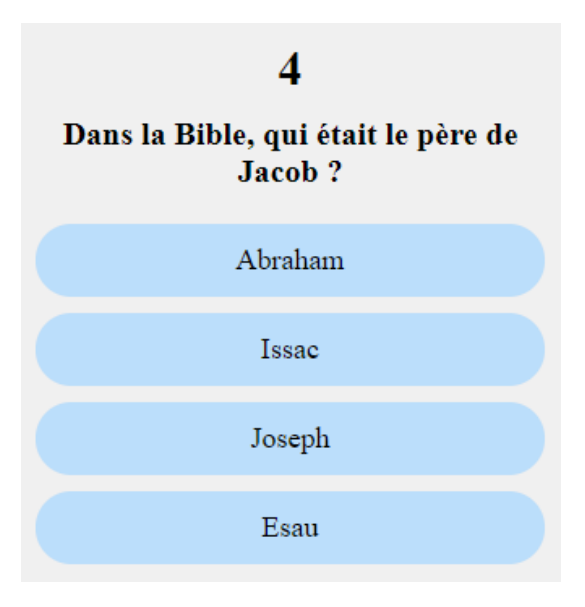

#### **Codes à utiliser**

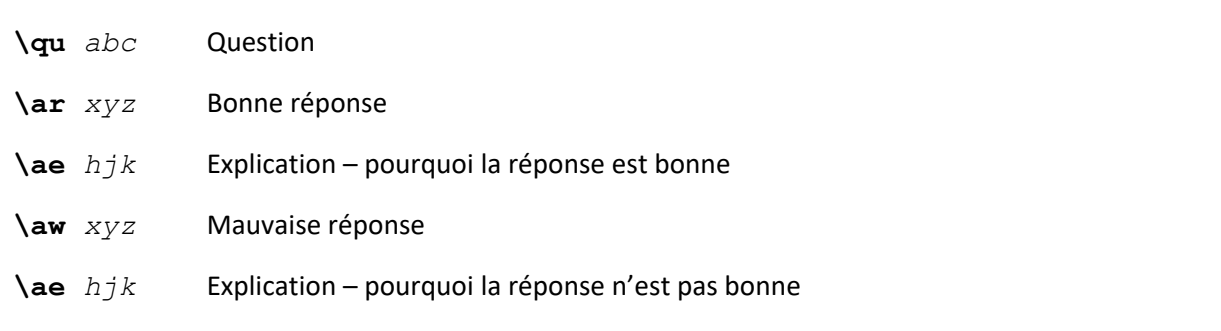

```
\qu Dans la Bible, qui était le père de Jacob ?
\aw Abraham
\ae Non, c'était Isaac. Abraham était le grand-père de Jacob.
\ar Issac
\ae Oui, Isaac était le père de Jacob et Esau.
\aw Joseph
\ae Non, c'était Isaac. Joseph était un des fils de Jacob.
\aw Esau
\ae Non, c'était Isaac. Esau était le frère de Jacob.
```
# <span id="page-9-0"></span>**7. Question et réponses en paroles, avec explications et audio**

Il est possible de donner les explications en audio.

#### **Codes à utiliser**

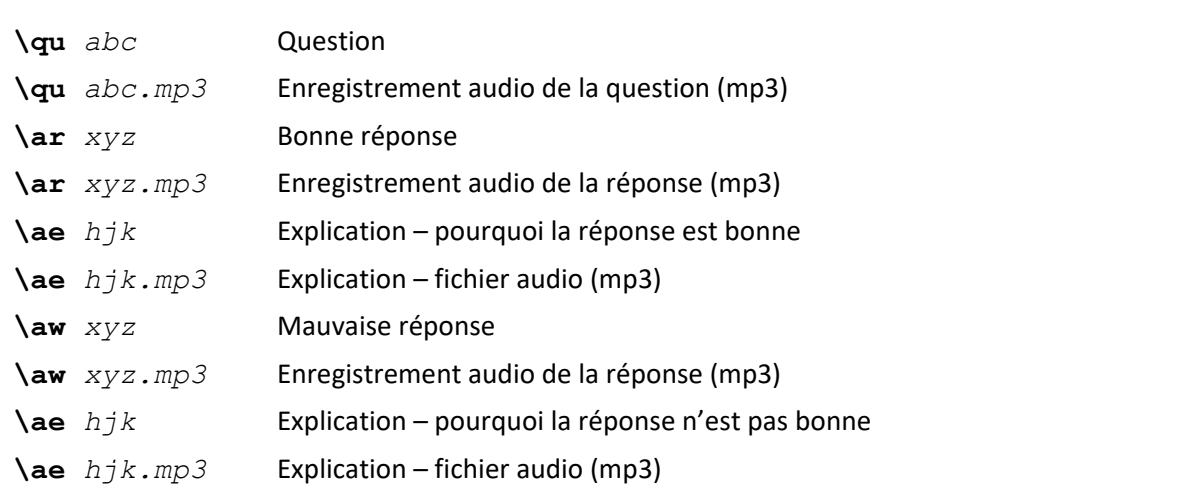

```
\qu Dans la Bible, qui était le père de Jacob ?
\qu question-pere-jacob.mp3
\aw Abraham
\aw abraham.mp3
\ae Non, c'était Isaac. Abraham était le grand-père de Jacob.
\ae expl-abraham.mp3
\ar Issac
\ar isaac.mp3
\ae Oui, Isaac était le père de Jacob et Esau.
\ae expl-isaac.mp3
\aw Joseph
\aw joseph.mp3
\ae Non, c'était Isaac. Joseph était un des fils de Jacob.
\ae expl-joseph.mp3
\aw Esau
\aw esau.mp3
\ae Non, c'était Isaac. Esau était le frère de Jacob.
\ae expl-esau.mp3
```
# <span id="page-10-0"></span>**8. Changer les effets de son**

Après une bonne réponse ou une mauvaise réponse, il y a un effet de son pour indiquer à l'utilisateur si la réponse et bonne ou non. Vous pouvez changer ces effets de son.

#### **Codes à utiliser**

Mettre ces codes à la fin ou au début du fichier quiz. Ils s'appliquent à toutes les questions.

**\ra** *abc.mp3*Effet de son pour une bonne réponse **\wa** *hjk.mp3* Effet de son pour une mauvaise réponse

#### **Exemple 1**

```
\ra bonne-reponse.mp3 
\wa mauvaise-reponse.mp3
```
#### **Exemple 2**

Vous pouvez donner plusieurs fichiers pour les bonnes et mauvaises réponses. L'application va choisir parmi eux pour chaque réponse.

```
\ra tres-bien.mp3 
\ra excellent.mp3 
\ra bonne-reponse.mp3 
\wa desole.mp3
\wa non.mp3
\wa pas-bonne.mp3
```